# **Manage your Invenio local patches using guilt**

my share of idioms, tricks and lessons learned

Invenio User Group Workshop 2013 Forschungszentrum Jülich 18-20 November 2013

Ferran Jorba Universitat Autònoma de Barcelona Ferran.Jorba@uab.cat

#### **The problem to solve**

#### \$ **make install**

```
[\ldots] /bin/mkdir -p '/home/ddd/invenio/etc/build'
 /usr/bin/install -c config.nice '/home/ddd/invenio/etc/build'
for d in / /cache /log /tmp /data /run ; do \
        mkdir -p /home/ddd/invenio/var$d ; \
    done
************************************************************
  ** Invenio software has been successfully installed! **
\star\starYou may proceed to customizing your installation now. **
************************************************************
```
#### Repeat that:

- for each installation (test and production).
- for each new release.

#### **Free software, local patches**

- The freedom to study how the program works, and change it so it does your computing as you wish (freedom 1). [\(http:](http://www.gnu.org/philosophy/free-sw.en.html) [//www.gnu.org/philosophy/free-sw.html\)](http://www.gnu.org/philosophy/free-sw.en.html)
- Your local changes are patches. They are born small, but they grow, and grow.
- Either you educate them since the beginning, or when they become teenagers, you are lost.
- Invenio is free software, so better begin now.

## **Needs and wishlist**

- Need to save our customizations, and replicate them after each new Invenio release.
- Customizations grow with your site, even if you are eager to integrate them upstream.
- Easy to understand and use.
- Easy to undo errors.
- Easy to replicate our customizations in all our instances; industrial-style solution

# **The birth of our tool: a stack of patches**

2002: Andew Morton patch management scripts ([http://lwn.net/Articles/13518/\)](http://lwn.net/Articles/13518/)

- The key philosophical concept is that your primary output is patches. [...] So patches are the first-class object here.
- These scripts are designed for managing a "stack" of patches. [...] They're pretty fast, and simple to use.

# **A bright idea with many reimplementations**

- **● 2003: quilt, by Andreas Grünbacher.**
- 2005: git, by Linus Torvalds.

Quilt on top of git:

- 2005: stgit, by Catalin Marinas.
- **● 2006: guilt, by Josef Sipek.**
- 2008: topgit, by Petr Baudis.
- $\bullet$  [...]
- 2013: git-queue, by Morita Kazutaka. Similar tools for Mercurial.

# **Why not just quilt?**

- quilt needs to know beforehand which files you are going to modify, otherwise it just fails. Not obvious if you use Invenio web front-end or are a newcomer.
- guilt knows it automatically because git automatically detects changed files. You only need to inform about new files (and git helps you here too with git status).
- All git commands, helpers and tools are available, if needed (grep, tig, gitk, etc.)

# **Why not just git?**

- Not so easy to undo and redo.
- It covers other needs: software development, branches, integration…
- Maybe with branches...?
- I feel that it is easier and clearer to use a different tool designed just for that: *my patches over a third-party software*.

# **Why guilt, and not stgit, topgit, ...?**

- I was used to quilt, and guilt keeps the same commands and flags (so I could just change My alias  $q=quilt$  to alias  $q=quilt$ ).
- quilt is already quite a standard (ex. Debian source format 3.0 (quilt)), so there are tutorials and a community around.
- It is mature and (actively) maintained.
- After trying the others, I just didn't like any so much.
- It works!

# **So, how does guilt handle patches?**

- It keeps a linear history of patches.
- A patch is a set of modifications to files.
- You mostly work on your current (top of the stack) functionality (patch).
- If you mess it up, you undo (pop) it easily.
- When you need to work on something else, you create a new patch that pushes the older ones down to the stack (history).
- You can always undo (pop) one or all patches to go back to your pristine install.

# **Overview of our magic plan**

- 1. Undo our customizations (patches).
- 2. Install new Invenio release.
- 3. Redo our customizations (patches).

*install-dir*\$ **guilt pop** *name-of-your-last-make- install-x. y.a***.patch** *install-dir*\$ **guilt push** *# so it gets applied again*

*install-dir*\$ **guilt new make-install-x.y.b.patch**

*build-dir*\$ **make install**

*install-dir*\$ **guilt refresh**

*install-dir*\$ **guilt push --all**

#### **guilt: first time init**

- \$ **cd /your/invenio/install/dir**
- \$ git init *# First, init git*
- $$~echo$  "\*~
- \*.pyc
- \*.OLD
- \*.tmp
- \*.xml
- var/" >.gitignore
- \$ git add -a
- \$ git commit
- \$ **guilt init** *# And then, guilt*

# **A common session (I): customize patch languages box**

ddd@test:~/invenio\$ **guilt new put-languages-at-top.patch** *# Give a name to your patch* ddd@test:~/invenio\$ **git grep languagebox** *# Use git commands to help you* lib/python/invenio/webstyle\_templates.py:  $%$  & (languagebox)s lib/python/invenio/webstyle\_templates.py: 'languagebox' : self. tmpl language selection box(req, ln), ddd@test:~/invenio\$ **emacs lib/python/invenio/webstyle\_templates.py** *# Hack, test, hack, test...* ddd@test:~/invenio\$ **guilt files** *# see which files are modified by this*  patch lib/python/invenio/webstyle\_templates.py ddd@test:~/invenio\$ **guilt diff** *# see what you have modified* ddd@test:~/invenio\$ **guilt refresh** *# commit* ddd@test:~/invenio\$ **guilt pop** *# undo* Now at use-img-uab-path-for-local-icons.patch. ddd@test:~/invenio\$ **guilt push** *# redo* Applying patch..put-languages-at-top.patch Patch applied.

#### **A common session (II): create a new websubmit form**

```
ddd@test:~/invenio$ guilt new create-movies-form.patch # Give a name to 
your patch
# work with Invenio WebSubmit web interface; clone forms,
# edit bibconvert rules, test, etc.
ddd@test:~/invenio$ git status # Use git commands to find which files are 
new or modified
# On branch invenio-1.1.0
# Untracked files:
# (use "git add <file>..." to include in what will be committed)
[...]
ddd@test:~/invenio$ guilt add files # add newly created files
ddd@test:~/invenio$ guilt new something-else.patch # add something else
Uncommited changes detected. Refresh first.
ddd@test:~/invenio$ guilt refresh # commit
Patch create-movies-form.patch refreshed
ddd@test:~/invenio$ guilt new something-else.patch
```
# **A common session (III): upstream says: try this patch...**

\$ **cd /tmp/patches**

\$ **wget -O fix-my-bug.patch http://invenio-software. org/repo/invenio/commit/?id=342b2e667d4…**

*# For each modified file, fix its path so it can be applied to your installed dir...*

\$ **sed -i s/***dist-path.ext***/***install-path.ext***/ fix-my-bug.patch**

\$ **cd /your/invenio/install/dir**

\$ **guilt import /tmp/patches/fix-my-bug.patch**

\$ **guilt push** *# Try to apply it*

\$ **emacs \$(guilt next -p)** *# Maybe fix some path or else*

\$ **guilt push** *# Try to apply it again*

If it fixed the problem, it is integrated into your history.

If it didn't, let's delete it.

\$ **guilt pop** *# Undo*

\$ **guit delete -f \$(guilt next)** *# Delete it completely from history*

# **A common session (IV): Send and apply the top patch to another host**

#### On test:

ddd@test:~/invenio\$ **guilt top -p** /home/ddd/invenio/.git/patches/invenio-1.1.0/improve-author-links.patch ddd@test:~/invenio\$ **scp \$(guilt top -p) ddd@prod:/tmp/patches** ddd@prod's password: improve-author-links.patch 100% 7976 7.8KB/s 00:00

#### On production:

ddd@prod:~/invenio\$ **guilt import /tmp/patches/improve-author-links.patch** ddd@prod:~/invenio\$ **guilt push** Applying patch..improve-author-links.patch Patch applied.

# **Troubleshooting (I): file does not exist and --remove not passed**

traces@test:~/invenio\$ **guilt new remove-obsolete-authorities.patch**

*[Now use web interface to remove two files]*

traces@test:~/invenio\$ **guilt files**

etc/bibformat/output\_formats/AB.bfo

etc/bibformat/output\_formats/AD.bfo

traces@test:~/invenio\$ **guilt refr --diffstat**

error: etc/bibformat/output formats/AB.bfo:

does not exist and --remove not passed

fatal: Unable to process path etc/bibformat/output\_formats/AB.bfo

error: etc/bibformat/output formats/AD.bfo:

does not exist and --remove not passed

fatal: Unable to process path etc/bibformat/output\_formats/AD.bfo Patch remove-obsolete-authorities.patch refreshed traces@test:~/invenio\$ **guilt top** remove-obsolete-authorities.patch traces@test:~/invenio\$ **guilt pop**

Uncommited changes detected. Refresh first.

## **Troubleshooting (I): guilt repair --full**

traces@test:~/invenio\$ **guilt repair --full** Checking status file format...ok; no upgrade necessary. Current HEAD commit be7f2d1bed2d9804ad45b34f61843314ab430d09 New HEAD commit 8c4a32aa80e5ec5b86917e53b637727f29a43ed1 About to forcefully pop all patches... Are you sure you want to proceed? [y/N] **y** Patches should be popped. Repair complete. traces@test:~/invenio\$ **guilt top** traces@test:~/invenio\$ **guilt push -a** [...] Applying patch..urlutils.patch Patch applied. Applying patch..webinterface handler wsgi.patch Patch applied. Applying patch..websearch templates.patch Patch applied. [...]

## **Troubleshooting (II): patch does not match the current contents**

traces@test:~/invenio\$ **guilt push -a** [...] Applying patch..bibindex\_engine.patch Patch applied. Applying patch..webinterface handler wsgi.patch Patch applied. Applying patch..bfe\_areatematica.patch Patch applied. Applying patch..remove-obsolete-authorities.patch error: the patch applies to 'lib/python/invenio/ *init* .pyc' (5eddbfa3a8bd0a8799ced228ab6e6dfbba259c10), which does not match the current contents. error: lib/python/invenio/ *init .pyc*: patch does not apply To force apply this patch, use 'guilt push -f'

# **Troubleshooting (II): edit the next patch to remove an unwanted hunk**

traces@test:~/invenio\$ **guilt pop**

Now at improve-author-links.patch

traces@test:~/invenio\$ **guilt next -p**

/home/traces/invenio/.git/patches/invenio-1.1.0/remove-obsoleteauthorities.patch

traces@test:~/invenio\$ **emacs \$(guilt next -p)**

diff --git a/lib/python/invenio/ **\_\_init\_\_.pyc** b/lib/python/invenio/ **\_\_init\_\_.pyc**

index ee8a6360c37b9326c93e172c292def235a939b50.. 5eddbfa3a8bd0a8799ced228ab6e6dfbba259c10 100644

GIT binary patch

delta 16

Xcmcb@c7=`o;wN4%jmvQx\*?pM-IBo^^

 $delta 16$ 

Xcmcb@c7=`o;wN6NQ?BY8\*?pM-ICTZo *[remove those offending lines]*

# **Troubleshooting (III): patch does not apply**

ddd@prod:~/invenio\$ **guilt import /tmp/patches/use-img-uab-path-for-localicons.patch**

ddd@prod:~/invenio\$ **guilt push**

Applying patch..use-img-uab-path-for-local-icons.patch

error: patch failed: lib/python/invenio/bibformat elements/bfe fulltext. py:124

error: lib/python/invenio/bibformat elements/bfe fulltext.py: patch does not apply

To force apply this patch, use 'guilt push -f'

ddd@prod:~/invenio\$ **emacs \$(guilt next -p)** *# edit at will*

#### **Lessons learned**

- Pathes are done over intalled dir.
	- Otherwise, you don't integrate websubmit & etc.
- Choose a clear name for the first patch after an Invenio upgrade, like make-install-
	- 1.1.1.patch.
	- This will be the base to apply your patches next upgrade.
- Sometimes it is necessary to flatten patches.
	- After several months of modifying the same files here and there, history gets messy.
	- $\circ$  Chances are that after upgrading, patches will fail in a way difficult to decide the fix.

# **How to convert your customizations to patches or flatten history**

Ok, say you are convinced. How to start with?

<https://github.com/fjorba/localpatches>

- It compares your built Invenio with your current installation, and creates a bunch of patches, one per file, so they can be saved and imported to guilt and applied after your next upgrade.
- It also flattens your guilt(y) history.

# **References, tutorials, etc**

- How To Survive With Many Patches, or Introduction to Quilt:<http://www.suse.de/~agruen/quilt.pdf>
- Quilt for Debian Maintainers: [http://pkg-perl.alioth.](http://pkg-perl.alioth.debian.org/howto/quilt.html) [debian.org/howto/quilt.html](http://pkg-perl.alioth.debian.org/howto/quilt.html)
- Quilt tutorial: [http://www.shakthimaan.](http://www.shakthimaan.com/downloads/glv/quilt-tutorial/quilt-doc.pdf) [com/downloads/glv/quilt-tutorial/quilt-doc.pdf](http://www.shakthimaan.com/downloads/glv/quilt-tutorial/quilt-doc.pdf)
- A Guilty Git: [http://kernelpanic.blogspot.](http://kernelpanic.blogspot.com/2007/03/guilty-git.html) [com/2007/03/guilty-git.html](http://kernelpanic.blogspot.com/2007/03/guilty-git.html)

#### **Thank you for your attention**

Questions time!

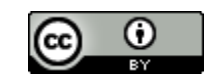